### MAA-CTR-AMQP-GER NINTENDO 3DS-SOFTWARE-SCHNELLANLEITUNG DISNEY MAGICAL WORLD™

**BANDA**<br>NAMCC Games

**NENEX** 

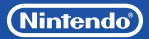

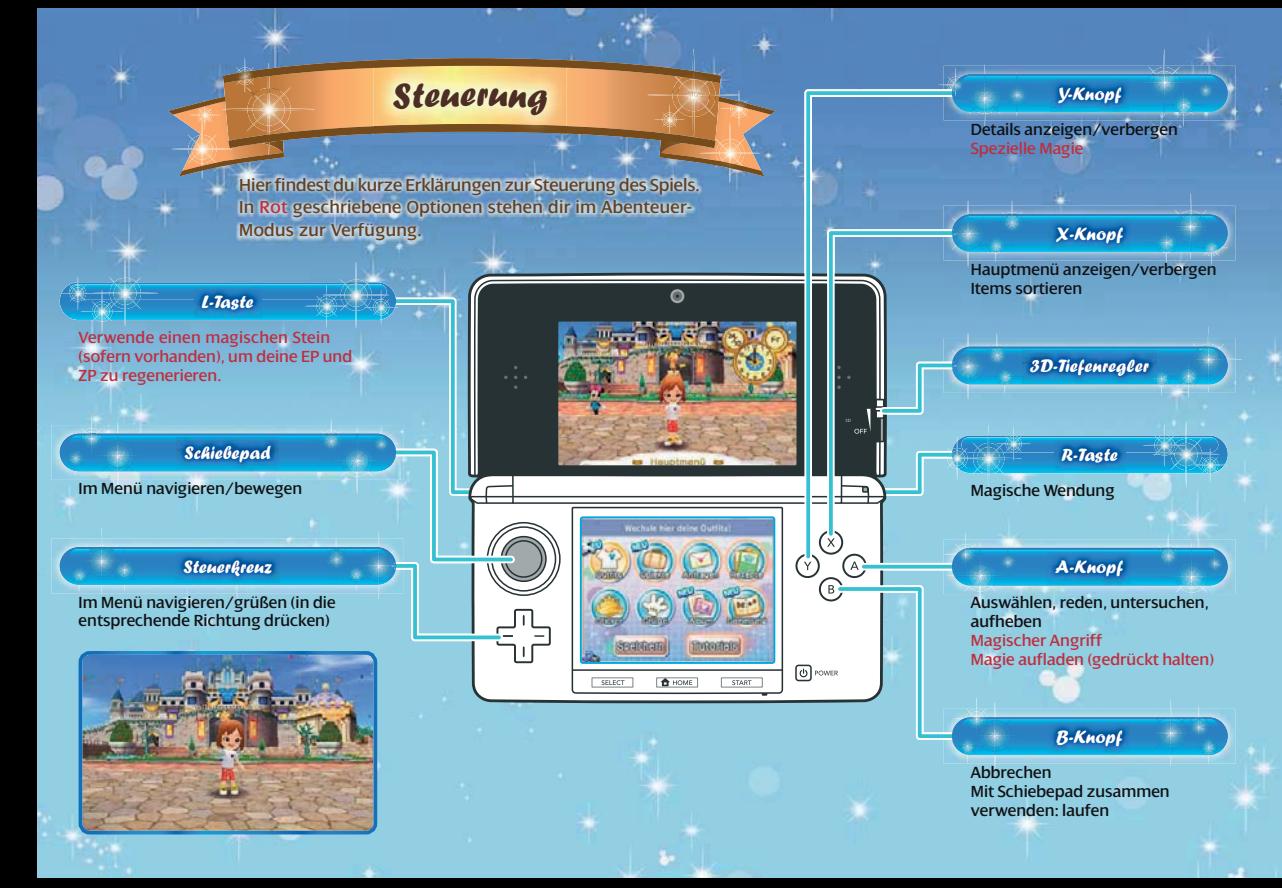

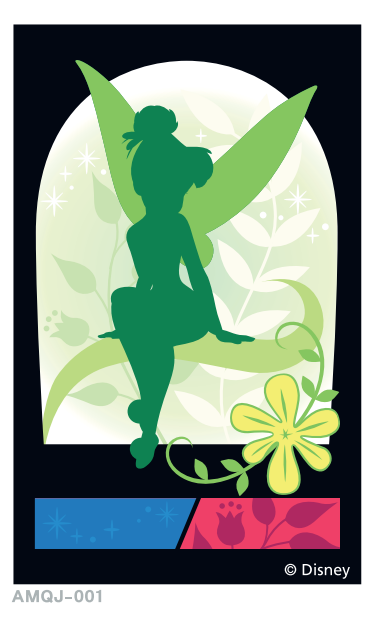

Verwende die Kamera-Funktion des Systems, um AR-Karten zu lesen. Lege die AR-Karte einfach auf eine flache Oberfläche und wähle MAGISCHE AR auf dem Titelbildschirm des Spiels. Probier es ruhig einmal mit der Karte oben aus!

# Ort<sup>e</sup> i<sup>m</sup> Spiel

# Schlossgelände

Auf dem Schlossgelände findest du alle unten gezeigten Gebäude. Die Pforten zu den verschiedenen Welten, unter anderem zu Cinderellas Welt, Alices Welt, Aladdins Welt und dem Hundertmorgenwald, findest du auch hier.

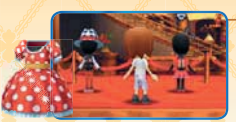

**Ducks** 

In diesem eleganten Laden verkauft Dagobert Duck Kleidung und Items.

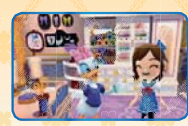

**Boutique** 

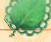

Daisy näht dir aus gesammelten Materialien todschicke neue Kleider.

Erstehe in diesem mysteriösen Turm Zauberstäbe, um sie auf deinen vielen Abenteuern zu verwenden.

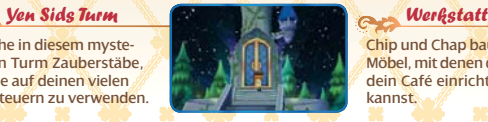

Chip und Chap bauen Möbel, mit denen du dein Café einrichten kannst.

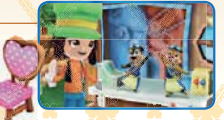

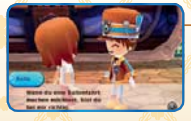

## Ballonfahrer

Lade Items herunter und triff in drahtlosen Partien Freunde, um etwas mit ihnen zu unternehmen.

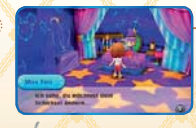

### Wunderladen

Ergattere alle möglichen magischen Items (mit fantastischen Effekten!) und füge sie zu deinen Outfits hinzu.

### Schreitest du weit genug Eröffne dein eigenes Café

im Spiel voran, kannst du irgendwann sogar dein eigenes Café eröffnen.

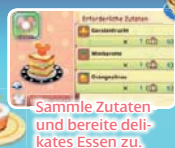

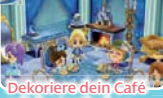

mit fantastischen Disney-Items.

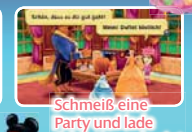

HO.

deine Freunde ein!

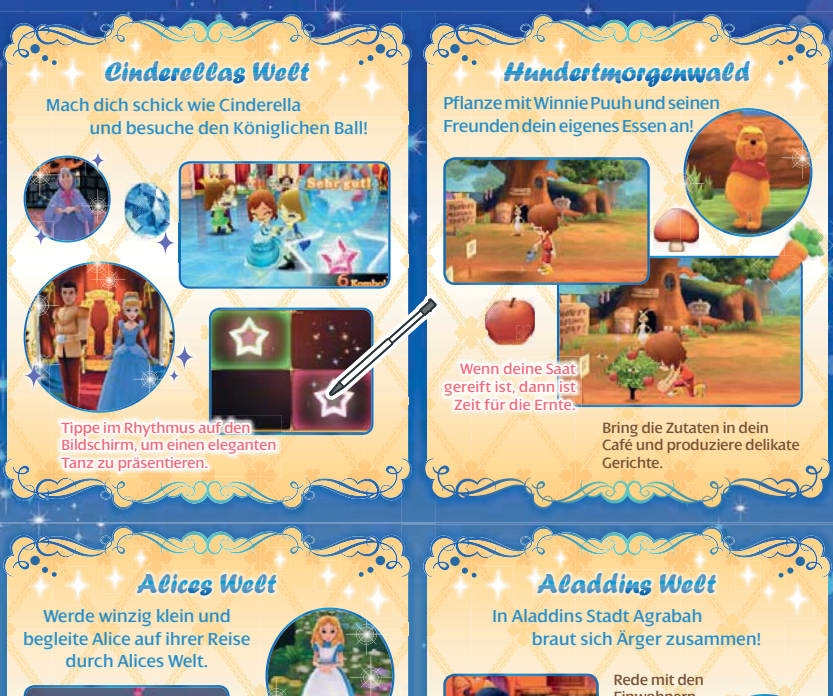

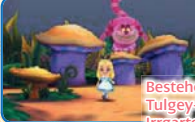

**Abenteuer im** Tulgey-Wald und im Irrgarten der Herzkönigin.

**Vielleicht findest du hier sogar ein Rezept für Tee, das du in deinem Café verwenden kannst.**

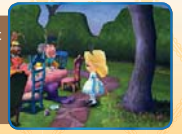

Einwohnern, um Hinweise zu erhalten.

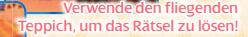

Hast du dem Ärger ein Ende gesetzt, wird Agrabah noch größer als zuvor.

# <sup>D</sup>rahtlose<sup>r</sup> <sup>K</sup>ommunikationsmod<sup>u</sup><sup>s</sup>

### Wenn du im Spiel fortschreitest,

erhältst du die Möglichkeit, mit Freunden zusammen online zu spielen. Außerdem kannst du Items herunterladen. Rede mit dem Ballonfahrer, um das Drahtlos-Hauptmenü anzuzeigen.

Hinweis: Weitere Informationen zur Drahtlosen Kommunikation findest du in der elektronischen Bedienungsanleitung.

Mit Freuden in der Nähe spielen (Lokales Spiel)

Geh in das Café eines Freundes oder lass einen Freund dein Café besuchen. Bis zu 2 Spieler können teilnehmen. Es ist notwendig, dass jeder Spieler über ein Exemplar der Software verfügt.

# Lokales Spiel beginnen

Der Gastgeber wählt EINLADEN, der Gast wählt BESUCHEN. Wenn ihr beide die gleiche Nummer auswählt, wird die Verbindung hergestellt.

# $\ddot{\bm{\mu}}$ 0er das Internet herunterladbare Inhalte  $\mathcal{R}$

Verbinde dich mit dem Internet, um alle möglichen speziellen Items herunterzuladen, zum Beispiel Outfits, Möbel oder Zauberstäbe. Wähle auf einer Liste verfügbarer Items das aus, was du gerne hättest. Hinweis: Einige herunterladbare Inhalte müssen mit echtem Geld bezahlt werden. Weitere Informationen zum Kauf von Items findest du in der elektronischen Bedienungsanleitung. Weitere Informationen zum Herstellen einer Internetverbindung mit deinem System findest du in der Bedienungsanleitung deines Systems.

## Einstellungen

Passe hier die StreetPass™- und SpotPass™-Einstellungen an. Du kannst auch den Kommentar und die Begrüßung auswählen, die in der drahtlosen Kommunikation verwendet werden.

# StreetPass (1))

Kommst du in die Reichweite eines anderen Nintendo 3DS™-Systems, auf dem StreetPass aktiviert ist, besucht der Charakter aus dem Spiel der anderen Person deine Stadt. Um StreetPass zu aktivieren, wähle erst EINSTELLUNGEN und dann STREETPASS im Drahtlos-Hauptmenü. Möchtest du StreetPass deaktivieren, wähle DATENVERWALTUNG in den Systemeinstellungen aus und berühre danach STREETPASS-VERWALTUNG. Berühre das Symbol für diese Software und wähle dann STREETPASS DEAKTIVIEREN aus.

# SpotPass<sup>2</sup>

Ist SpotPass aktiviert, sucht das System nach einem Access Point, über den es aufs Internet zugreifen kann, und lädt selbsttätig Benachrichtigungen herunter, egal ob du gerade spielst oder sich das System im Standby-Modus befindet. Um SpotPass zu aktivieren, rufe die Systemeinstellungen auf und wähle dort INTERNET-EINSTELLUNGEN und dann SPOTPASS (du kannst diese Funktion auch direkt über den Titelbildschirm aktivieren).

Hinweis: Online-Interaktionen sowie die StreetPass-Funktion können über die Altersbeschränkungen eingeschränkt werden. Weitere Informationen findest du in der Bedienungsanleitung deines Systems.

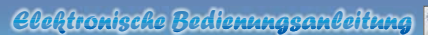

Wähle im HOME-Menü das Symbol dieser Software aus und berühre dann ANLEITUNG, um die elektronische Bedienungsanleitung aufzurufen. Bitte lies diese Bedienungsanleitung aufmerksam durch, damit du viel Freude an deiner neuen Software hast.

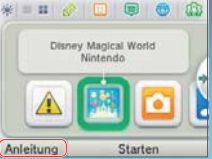

Diese Software enthält eine elektronische Bedienungsanleitung, um das Gesamtpapiervolumen dieser Verpackung zu reduzieren. Um weitere Informationen zu erhalten, rufe die elektronische Bedienungsanleitung der Software auf, lies in der Bedienungsanleitung deines Systems nach oder besuche die Nintendo-Website. Die elektronische Bedienungsanleitung der Software ist als PDF auf der Nintendo-Website erhältlich.

**WICHTIG:** Bitte lies das separat beiliegende Informationsfaltblatt.

© Disney

N Ñ 80400

> Trademarks are property of their respective owners. Nintendo 3DS is a trademark of Nintendo.